Why n How Sep 18 2014

```
Intro
    What are the compute clusters
    Housekeeping
    How to gain access
Usage
    Log In
    Submitting Jobs
    Request CPUs/vmem
    Queues
         GPU
    Email Status
    I/O
    Interactive
    Dependencies
         Daisy Chain
         Wrapper Script
         In Progress
```

```
Job Status
Running Jobs
- Show Job Status
- See Standard Output
Completed Jobs
Failed Jobs
Delete Jobs
Idle Jobs
Idle Jobs
Misc Commands
nodecount
nodeusage
usercount
qselect
Summary
```

Intro - What are the compute clusters?

```
launchpad
    At Needham Data Center
    127 nodes
        ~115 "normal" nodes
            Two 64 bit Intel Xeon quad cores
            56 GB RAM
        ~12 GPU nodes
            Available exclusively for GPU jobs
tensor
    In CNY "cold room"
    107 nodes
        89 "normal" nodes
            Dual cores with 4GB RAM
        18 "big" nodes
            Dual cores with 8GB RAM each
```

I will only talk about launchpad today, but the commands for each are the exact same. Use tensor if launchpad is full, if launchpad resources are overkill, or if the data for your jobs live locally and are slowed by the I/O problem.

#### Intro - Housekeeping

#### Questions?:

- Any user-specific questions can be sent to me
  - extend Walltime of your jobs
  - permission to use MATLAB toolboxes or a high priority queue
- General questions should be sent to the group for advice and help: batch-users [at] nmr.mgh.harvard.edu

#### Limits:

- We request each user run up to 150 standard jobs under normal conditions One standard job = 1 CPU & 7GB vmem
- Evenings/weekends you may run up to 200 standard jobs
- While there is a queue, we request you only use ~75

Do not run anything directly on launchpad. Submit your jobs. Any programs found running on the master node will be killed, no exceptions.

#### Intro - Housekeeping

#### MATLAB:

There are a limited amount of matlab licenses for the entire center (~120). For this reason, we recommend any matlab code submitted for execution should be "compiled" ahead of time. Please see the URL to the article on how to use the deploy tool.

When the program is deployed, it doesn't use a matlab license or toolboxes and is no longer under a matlab restriction.

#### Courtesy of coutu:

http://nmr.mgh.harvard.edu/martinos/itgroup/deploytool.html

If you receive a matlab license error, all licenses are occupied.

To see the distribution of matlab licenses, run:

Imstat -f MATLAB

To see the distribution of toolboxes as well, run:

Imstat -a

Please note, licenses for individual users at their own workstations are given priority, ahead of launchpad users. If users complain we will have to kill a job in order to recover a license.

Intro - How to gain access

Email me: kaiser [at] nmr.mgh.harvard.edu

Let us know who/what/why/how you need access.

Usage - Log In

```
2
                               Terminal
                                                                   _ D X
File Edit View Search Terminal Help
[kaiser@xylo ~]$ ssh launchpad
Last login: Tue Sep 18 10:47:18 2012 from xylo.nmr.mgh.harvard.edu
LAUNCHPAD batch compute cluster
All users of this system must follow the guidelines found in the
the following Web page;
https://www.nmr.mgh.harvard.edu/martinos/itgroup/launchpad.html
If you need help with launchpad usage, send email to
        batch-users@nmr.mgh.harvard.edu
[kaiser@launchpad ~]$
```

Usage – Submitting Jobs

```
kaiser@launchpad:~

File Edit View Search Terminal Help

[launchpad:~/Subjects] (nmr-stable5.1-env) pbsubmit -c "recon-all -autorecon1 -s ubjid bert"

Opening pbsjob_3

qsub -V -S /bin/sh -l nodes=1:ppn=1,vmem=7gb -r n /pbs/kaiser/pbsjob_3

281171.launchpad.nmr.mgh.harvard.edu

[launchpad:~/Subjects] (nmr-stable5.1-env)
```

pbsubmit is a wrapper script that:

- formats the command that is executed (/pbs/kaiser/pbsjob\_3)
- automatically selects the default settings (unless overridden)
  - number of nodes (nodes=1)
  - number of CPUs (ppn=1)
  - amount of virtual memory (vmem=7gb)
- submits the job using the qsub command

```
pbsjob_3 is the Job Number 281171.launchpad.nmr.mgh.harvard.edu is the Job ID
```

#### Usage - Request CPUs/vmem

```
kaiser@launchpad:~

File Edit View Search Terminal Help

[launchpad:~/Subjects] (nmr-stable5.1-env) pbsubmit -n 2 -c "recon-all -autoreconl -subjid bert"

Opening pbsjob_10
qsub -V -S /bin/sh -l nodes=1:ppn=2,vmem=14gb -r n /pbs/kaiser/pbsjob_10
283044.launchpad.nmr.mgh.harvard.edu
[launchpad:~/Subjects] (nmr-stable5.1-env)
```

Only request more CPUs or Virtual Memory if you need them.

#### **CPUs**

- You should only request extra CPUs if the program you are running is multi-threaded.
- If you aren't sure if the program is multi-threaded, it probably isn't.

#### **Virtual Memory**

- Only request as much as you need.
- If you aren't sure how much you'll need, run a single test case. Start with the default of 7GB of vmem. If it fails due to a lack of memory, request 14GB. Then 21GB etc...

So, how much virtual memory did the job use?

Usage – Request CPUs/vmem

```
kaiser@launchpad:~
                                                                                _ D X
File Edit View Search Terminal Help
[launchpad:~/Subjects] (nmr-stable5.1-env) jobinfo 281171
JOB INFO FOR 281171:
        Queued on 09/18/2012 17:22:20
        Started on 09/18/2012 17:22:24
        Ended on 09/18/2012 17:54:08
        Run on host compute-0-78
        User is kaiser
        Cputime: 00:30:22
        Walltime: 00:31:44
        Resident Memory: 894492kb
        Virtual Memory: 1874972kb
        Exit status: 0
[launchpad:~/Subjects] (nmr-stable5.1-env)
```

Only used 1.9GB of virtual memory. Safely under the default request of 7GB. No need to ask for more.

Limits – Reminder that we prefer each user to only use ~150 job slots during the day.

A job that requests 1 CPU and 14GB of vmem counts as two units of resources. Submit the jobs to the max75 queue ('-q max75') to self-regulate.

Usage - Queues

| Priority | Max CPU/User                                                                                          | Description                                                                                                    |
|----------|----------------------------------------------------------------------------------------------------|----------------------------------------------------------------------------------------------------|
| 101000   | 150                                                                                                   | Walltime of 96 hours                                                                                                    |
| 102000   | Unlimited                                                                                             |                                                                                                    |
| 103000   | Unlimited                                                                                             |                                                                                                    |
| 101000   | -                                                                                                    | Limit 20 running jobs among all users                                                                                          |
| 90       | Unlimited                                                                                             | GPU nodes                                                                                                    |
| 80000    | 50                                                                                                    | Walltime of 196 hours                                                                                                    |
| 101000   | 20                                                                                                    | Limited # of licenses for the Center                                                                                           |
| 101000   | 10                                                                                                    |                                                                                                    |
| 101000   | 20                                                                                                    |                                                                                                    |
| 101000   | 50                                                                                                    |                                                                                                    |
| 101000   | 75                                                                                                    |                                                                                                    |
| 101000   | 100                                                                                                   |                                                                                                    |
| 80000    | 200                                                                                                   |                                                                                                    |
|          | 101000<br>102000<br>103000<br>101000<br>90<br>80000<br>101000<br>101000<br>101000<br>101000<br>101000 | 101000 150 102000 Unlimited 103000 Unlimited 101000 - 90 Unlimited 80000 50 101000 10 101000 10 101000 50 101000 75 101000 100 |

```
kaiser@launchpad:~

File Edit View Search Terminal Help

[launchpad:~/Subjects] (nmr-stable5.1-env) pbsubmit -q max100 -c "recon-all -autorecon1 -subjid bert"

Opening pbsjob_4

qsub -V -S /bin/sh -q max100 -l nodes=1:ppn=1,vmem=7gb -r n /pbs/kaiser/pbsjob_4

281184.launchpad.nmr.mgh.harvard.edu

[launchpad:~/Subjects] (nmr-stable5.1-env)
```

Usage - Queues - GPU

```
kaiser@launchpad:~

File Edit View Search Terminal Help

[kaiser@launchpad ~]$ pbsubmit -q GPU -n 5 -c "echo GPU JOB"

Opening pbsjob_11

qsub -V -S /bin/sh -q GPU -l nodes=1:GPU:ppn=5 -r n /pbs/kaiser/pbsjob_11

3689801.launchpad.nmr.mgh.harvard.edu

[kaiser@launchpad ~]$
```

For a GPU job, just submit the job to the GPU queue and it will automatically be sent to the GPU nodes.

Since each node only has one GPU (but 8 CPUs) we recommend that users request 5 CPUs for their job. If you choose the default of 1 CPU, then multiple GPU jobs could be sent to the node which will then fail because the GPU is already in use.

The reason for requesting 5 CPUs, and not 8, is if the cluster is overloaded and there are several jobs waiting idle, we want the option to run some regular jobs on the GPU nodes.

Usage - Email Status

```
kaiser@launchpad:~ _ □ x

File Edit View Search Terminal Help

[launchpad:~/Subjects] (nmr-stable5.1-env) pbsubmit -m kaiser -c "recon-all -aut^oreconl -subjid bert"

Opening pbsjob_5

qsub -V -S /bin/sh -m abe -M kaiser -l nodes=1:ppn=1,vmem=7gb -r n /pbs/kaiser/pbsjob_5

282509.launchpad.nmr.mgh.harvard.edu

[launchpad:~/Subjects] (nmr-stable5.1-env)
```

Sends email to user (replace 'kaiser' with your username) on job start and finish

- To receive email only if job completes with an error, append '-e' to command line
- To receive email only upon job completion (error or no error), append '-f' to command line

Usage - Email Status

**Start Execution:** 

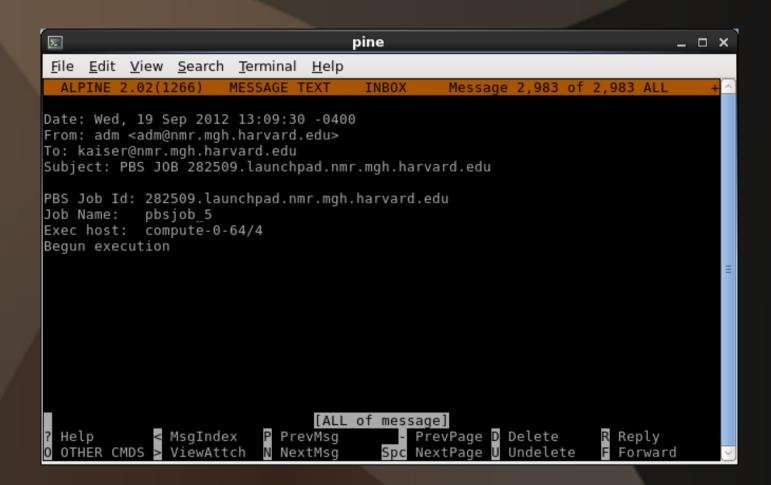

Identifies the JobID, Job Number, and the node it is running on

Usage - Email Status

Finish Execution:

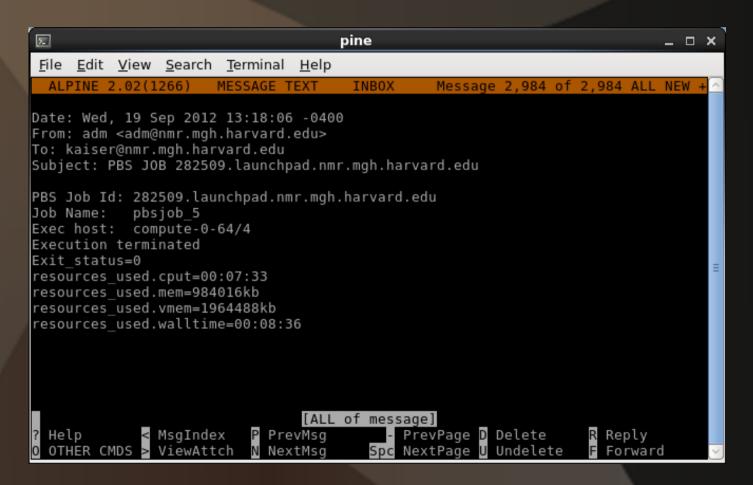

Shows you the exit status, CPU time, walltime and the virtual memory used

Usage - I/O

```
kaiser@launchpad:~
Σ
                                                                                _ 🗆 🗙
File Edit View Search Terminal Help
[launchpad:~/Subjects] (nmr-stable5.1-env) jobinfo 281171
JOB INFO FOR 281171:
        Oueued on 09/18/2012 17:22:20
        Started on 09/18/2012 17:22:24
        Ended on 09/18/2012 17:54:08
        Run on host compute-0-78
        User is kaiser
        Cputime: 00:30:22
        Walltime: 00:31:44
        Resident Memory: 894492kb
        Virtual Memory: 1874972kb
        Exit status: 0
[launchpad:~/Subjects] (nmr-stable5.1-env)
```

Compare CPUtime and Walltime. If Walltime is larger than CPUtime, time was wasted in I/O.

Over one minute was wasted trying to read and write data to/from launchpad and the storage cluster.

Usage - I/O

Are your jobs causing the problem?

ssh to a node your jobs are running on and run the command 'top'

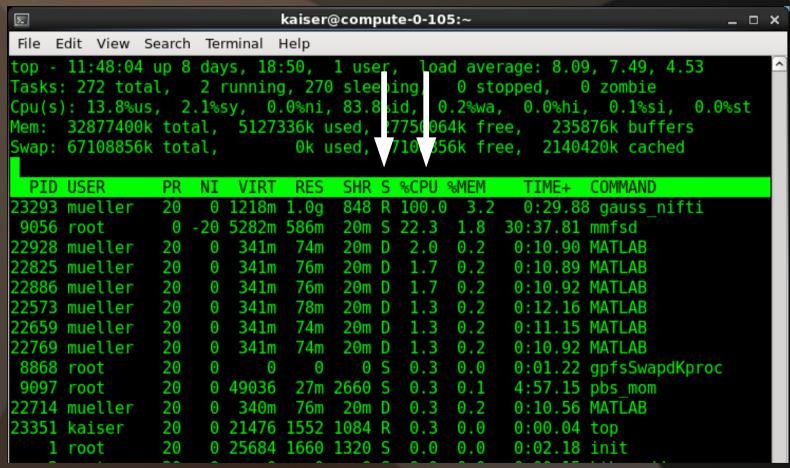

Look at the %CPU and S (state) columns. If your jobs are using less than 100% of it's CPU and is in the 'D' state, the job is stuck waiting for I/O. In this case, use the 'highio' queue.

Usage - I/O

Tips on dealing with this bottleneck:

- Copy/move local data (in CNY) to /cluster/ directories before running jobs.
- Instead of launchpad, use tensor which lives in CNY.
- Have scripts/programs write temp data to /cluster/scratch/
- Space out submission of jobs so they don't all have large I/O needs at the same time.
- For instance, the nu\_correct step in 'recon-all' has a large read request for data in CNY. If you have 150 jobs all reach this point at the same time, there are 150 separate requests for data. This load is unmanageable. Since this step is in the beginning of the stream and only takes a minute, space out each job submission by a couple minutes. Or submit ten jobs at a time, wait ten minutes, then submit the next batch.

Usage – Interactive Jobs

```
kaiser@launchpad:~ _ _ x

File Edit View Search Terminal Help

[kaiser@launchpad ~]$ qsub -V -I -X -m b -M kaiser -q p30
qsub: waiting for job 3696054.launchpad.nmr.mgh.harvard.edu to start
qsub: job 3696054.launchpad.nmr.mgh.harvard.edu ready

[kaiser@compute-0-53 ~]$ echo "Hello World"

Hello World
[kaiser@compute-0-53 ~]$ exit
logout

qsub: job 3696054.launchpad.nmr.mgh.harvard.edu completed
[kaiser@launchpad ~]$
```

Use the qsub command to start an interactive job using the high priority p30 queue. You will receive an email when the job begins execution. Replace 'kaiser' with your username! Actively wait until the job is slated for execution. Don't immediately leave for lunch.

- 1. As soon as a slot becomes available, the job is assigned a Job ID and you are ssh'ed to the node where your job will execute.
- 2. Run your commands...
- 3. When completed, exit out of the node. Your job will not be completed until you exit.

Please attend to an interactive session. As soon as the job begins and you are ssh'ed into the node, you take up a job slot. Exit out of the node as soon as your commands are done. You will continue to take up a job slot until you exit out of the node.

Usage – Dependencies – Daisy Chain

If you have a series of commands that you want to execute in a row (one after another). The easiest way to do it is to daisy chain the commands together on the command line:

```
kaiser@launchpad:~

File Edit View Search Terminal Help

[launchpad:~/Subjects] (nmr-stable5.1-env) pbsubmit -c "Command1; Command2; Command3"

Opening pbsjob_7

qsub -V -S /bin/sh -l nodes=1:ppn=1,vmem=7gb -r n /pbs/kaiser/pbsjob_7

283021.launchpad.nmr.mgh.harvard.edu

[launchpad:~/Subjects] (nmr-stable5.1-env)
```

The commands are separated on the command line by a semicolon (;).

Each command will run even if the one before it failed.

Replace Command1, Command2, Command3 with the specific commands you want to run

Usage – Dependencies – Wrapper Script

A more elegant way to do it is to write a wrapper script. Use a text editor to create a file called wrapper.csh with these contents:

```
kaiser@launchpad:~ _ _ x

File Edit View Search Terminal Help

#! /bin/csh -ef

Command1

Command2

Command3
```

The -e flag above instructs the script to exit if any of the individual commands exit with an error. Make the script executable:

```
Edit View Search Terminal Help

[launchpad:~/Subjects] (nmr-stable5.1-env) chmod u+x wrapper.csh

[launchpad:~/Subjects] (nmr-stable5.1-env)
```

Submit the script for execution:

```
kaiser@launchpad:~ _ _ x

File Edit View Search Terminal Help

[launchpad:~/Subjects] (nmr-stable5.1-env) pbsubmit -c "./wrapper.csh"

Opening pbsjob_6

qsub -V -S /bin/sh -l nodes=1:ppn=1,vmem=7gb -r n /pbs/kaiser/pbsjob_6

282987.launchpad.nmr.mgh.harvard.edu

[launchpad:~/Subjects] (nmr-stable5.1-env)
```

Usage – Dependencies – In Progress

If you already have a job running....

```
kaiser@launchpad:~

File Edit View Search Terminal Help

[launchpad:~/Subjects] (nmr-stable5.1-env) pbsubmit -c "Command1"

Opening pbsjob_8
qsub -V -S /bin/sh     -l nodes=1:ppn=1,vmem=7gb -r n /pbs/kaiser/pbsjob_8
283025.launchpad.nmr.mgh.harvard.edu
[launchpad:~/Subjects] (nmr-stable5.1-env)
```

And you want to start another job that will run immediately after the first job completes without error:

```
kaiser@launchpad:~ _ □ x

File Edit View Search Terminal Help

[launchpad:~/Subjects] (nmr-stable5.1-env) pbsubmit -o '-W depend=afterok:283025' ^ -c "Command2"

Opening pbsjob_9

qsub -V -S /bin/sh -W depend=afterok:283025  -l nodes=1:ppn=1,vmem=7gb -r n / pbs/kaiser/pbsjob_9

283027.launchpad.nmr.mgh.harvard.edu

[launchpad:~/Subjects] (nmr-stable5.1-env)
```

This second job will be held until the first one completes without error. If the first job exits with an error, the second job will not run.

Job Status - Running Jobs - Show Job Status

Job ID Job Name User CPUtime - State - Queue kaiser@launchpad:~ \_ 🗆 🗙 File Edit View Search Terminal Help [launchpad:~/Subjects] (nmr-stable5.1-env) gstat 283568.launchpad krienen 02:57:33 R default pbsjob 201 283569.launchpad pbsjob 252 khoa 02:46:16 R default 283604.launchpad pbsjob 34 spaeth 01:47:00 R default 283605.launchpad pbsjob 35 spaeth 01:45:58 R default 283617.launchpad ...0 real011.txt slbowen 00:34:47 R default 283672.launchpad pbsjob 2 kbickart 00:27:59 R max10 283673.launchpad pbsjob 3 kbickart 00:20:10 R max10 283675.launchpad pbsjob 4 kbickart 00:20:22 R max10 283676.launchpad pbsjob 5 kbickart 00:20:26 R max10 kbickart 283677.launchpad pbsjob 6 00:18:20 R max10 [launchpad:~/Subjects] (nmr-stable5.1-env) Additional options: States: To see just your jobs: [R]unning qstat -u <username> [Q]ueued qstat | grep -w <username> [H]eld To get all your running and queued jobs: qstat | grep -w <username> | grep -w R qstat | grep -w <username> | grep -w Q

Job Status - Running Jobs - Show Job Status

```
kaiser@launchpad:~
                                                                     _ _ X
File Edit View Search Terminal Help
[kaiser@launchpad ~]$ showq
ACTIVE JOBS-----
JOBNAME
         USERNAME
                              STATE
                                    PR0C
                                          REMAINING
                                                              STARTTIME
3679935
                    shou
                           Running 1 1:06:30:37 Mon Feb 3 01:58:40
IDLE JOBS--
JOBNAME
          USERNAME
                              STATE
                                    PR<sub>0</sub>C
                                            WCLIMIT
                                                              OUEUETIME
                ville
                            Idle
                                         4:00:00:00 Wed Feb 5 16:24:10
3689589
BLOCKED JOBS-
          USERNAME
JOBNAME
                             STATE
                                    PR0C
                                            WCLIMIT
                                                              OUEUETIME
3686742 wachinge
                           Idle 1 4:00:00:00 Wed Feb 5 04:14:17
[kaiser@launchpad ~]$
```

Another Job Status command is 'showq': It shows the Active (running), Idle (queued) and Blocked (held) jobs

To see just your jobs: showq -u <username>

To see all your running and idle jobs: showq -r -u <username> showq -i -u <username>

Job Status - Running Jobs - See Standard Output

```
kaiser@launchpad:~ _ _ x

File Edit View Search Terminal Help

[kaiser@launchpad ~]$ pbsubmit -c "sleep 120 ; echo 'Hello World' ; sleep 120"

Opening pbsjob_13

qsub -V -S /bin/sh    -l nodes=1:ppn=1,vmem=7gb -r n /pbs/kaiser/pbsjob_13

3689806.launchpad.nmr.mgh.harvard.edu

[kaiser@launchpad ~]$
```

#### Job is running:

Check on the standard output of the job:

```
File Edit View Search Terminal Help

[kaiser@launchpad ~]$ jobinfo -o 3689806.launchpad

Hello World

[kaiser@launchpad ~]$
```

To see the standard error of an actively running job; 'jobinfo -e <Job ID>'

Job Status - Completed Jobs

```
Σ
                                     kaiser@launchpad:~
                                                                                       _ 🗆 X
File Edit View Search Terminal Help
[kaiser@launchpad ~]$ jobinfo 3689806
JOB INFO FOR 3689806:
        Oueued on 02/05/2014 18:17:52
        Started on 02/05/2014 18:20:48
        Ended on 02/05/2014 18:24:50
        Run on host compute-0-106
        User is kaiser
        Cputime: 00:00:00
                                                               Check the Exit Status of
        Walltime: 00:04:02
                                                               the job. Zero means it
        Resident Memory: 3496kb
        Virtual Memory: 321564kb
                                                               completed without errors.
        Exit status: 0
[kaiser@launchpad ~]$
```

The job script, standard output, standard error and the exit status are all saved as separate text files in your pbs directory:

Job Status - Failed Jobs

```
kaiser@launchpad:~
File Edit View Search Terminal Help
[launchpad:~/Subjects] (nmr-stable5.1-env) pbsubmit -c "BadCommand"
Opening pbsjob 13
qsub -V -S /bin/sh     -l nodes=1:ppn=1,vmem=7qb -r n /pbs/kaiser/pbsjob 13
283853.launchpad.nmr.mgh.harvard.edu
[launchpad:~/Subjects] (nmr-stable5.1-env) jobinfo 283853
JOB INFO FOR 283853:
        Oueued on 09/20/2012 11:34:11
        Started on 09/20/2012 11:34:14
        Ended on 09/20/2012 11:34:14
        Run on host compute-0-48
        User is kaiser
        Cputime: 00:00:00
        Walltime: 00:00:00
        Resident Memory: 0kb
        Virtual Memory: 0kb
        Exit status: 127
[launchpad:~/Subjects] (nmr-stable5.1-env)
```

Ack! My job finished with an Exit Status of 127.

How do I troubleshoot???

Job Status - Failed Jobs

Check the standard error and standard output files for any hints:

#### Other Possible Hints:

#### Resource Related

Check vmem is under the requested amount (default: 7GB)

Check walltime is under the requested amount (default: 96 hours)

#### **Command Related**

Check standard error and standard output files!!

Check standard error and standard output files (again)!!

If the program is home-made, was it compiled for the launchpad architecture?

Test-run the command locally. If it breaks, the problem is probably not with the cluster.

Job Status - Delete Jobs

You submit a job, realize there is a mistake and want to delete it:

Job Status - Idle Jobs

| E    |                 |                |           |     | kaiser@la  | aunchpad: | ~     |            |         |         | ×           |
|------|-----------------|----------------|-----------|-----|------------|-----------|-------|------------|---------|---------|-------------|
| File | Edit View Searc | h Terminal Hel | р         |     |            |           |       |            |         |         |             |
| [kai | ser@launchpad   | ~]\$ showq -i  |           |     |            |           |       |            |         |         | ^           |
|      | JobName         | Priority       | XFactor   | Q   | User       | Group     | Procs | WCLimit    | Class   | Syst    | emQueueTime |
|      | 3689589         | * 101145       | 1.0       |     | ville      | ville     | 8     | 4:00:00:00 | default | Wed Feb | 5 16:24:10  |
|      | 3689591         | 101145         | 1.0       |     | ville      | ville     | 8     | 4:00:00:00 | default | Wed Feb | 5 16:24:24  |
|      | 3689596         | 101139         | 1.0       |     | ville      | ville     | 8     | 4:00:00:00 | default | Wed Feb | 5 16:29:59  |
|      | 3689607         | 101134         | 1.0       |     | ville      | ville     | 8     | 4:00:00:00 | default | Wed Feb | 5 16:34:46  |
|      | 3686736         | 101018         | 1.0       |     | wachinge w | vachinge  | 1     | 4:00:00:00 | max50   | Wed Feb | 5 18:30:36  |
|      | 3686737         | 101018         | 1.0       |     | wachinge w | vachinge  | 1     | 4:00:00:00 | max50   | Wed Feb | 5 18:30:36  |
|      | 3686738         | 101014         | 1.0       |     | wachinge w | vachinge  | 1     | 4:00:00:00 | max50   | Wed Feb | 5 18:35:14  |
|      | 3687580         | 101004         | 1.0       |     | clarsen    | clarsen   | 1     | 4:00:00:00 | max50   | Wed Feb | 5 18:45:08  |
|      | 3687581         | 101004         | 1.0       |     | clarsen    | clarsen   | 1     | 4:00:00:00 | max50   | Wed Feb | 5 18:45:08  |
|      | 3687582         | 101004         | 1.0       |     | clarsen    | clarsen   | 1     | 4:00:00:00 | max50   | Wed Feb | 5 18:45:08  |
|      | 3687583         | 101004         | 1.0       |     | clarsen    | clarsen   | 1     | 4:00:00:00 | max50   | Wed Feb | 5 18:45:08  |
|      | 3686739         | 101002         | 1.0       |     | wachinge w | vachinge  | 1     | 4:00:00:00 | max50   | Wed Feb | 5 18:46:34  |
|      | 3689811         | 80006          | 1.0       |     | slbowen    | slbowen   | 1     | 4:00:00:00 | max200  | Wed Feb | 5 18:42:50  |
|      | 3689812         | 80006          | 1.0       |     | slbowen    | slbowen   | 1     | 4:00:00:00 | max200  | Wed Feb | 5 18:42:50  |
|      | 3689813         | 80006          | 1.0       |     | slbowen    | slbowen   | 1     | 4:00:00:00 | max200  | Wed Feb | 5 18:42:50  |
|      | 3689814         | 80006          | 1.0       |     | slbowen    | slbowen   | 1     | 4:00:00:00 | max200  | Wed Feb | 5 18:42:50  |
|      | : 16 Total Ba   |                | 00 ProcHo | urs | (4.63 Hou  | ırs)      |       |            |         |         |             |

Shows the Idle Queue. Jobs in this state are waiting for slots to open up. They are sorted by 'Priority'. Priority is determined by the queue (default, max50 etc.) and how long it has been waiting.

Misc Commands - nodecount

```
kaiser@launchpad:~
                                                                        _ D X
File Edit View Search Terminal Help
[kaiser@launchpad ~]$ nodecount
compute-0-0 : 5
compute-0-1
compute-0-2
compute-0-3
compute-0-123 [GPU] : 0
compute-0-124 [GPU] : 0
compute-0-125 [GPU] : 0
compute-0-126
TOTAL regular: 402 / 792 (99 working nodes)
TOTAL [GPU] : 0 / 88 (11 working nodes)
[kaiser@launchpad ~]$
```

Shows the number of CPUs that are occupied for each compute node.

Helpful in seeing how busy the cluster is and how many job slots are available.

Misc Commands - nodeusage

```
kaiser@launchpad:~
                                                                                  _ D X
File Edit View Search Terminal Help
[kaiser@launchpad ~]$ nodeusage
#CPU
          #nonGPU
                      #GPU
IN USE
       NODES
                      NODES
offline 11
            35
            15
            11
            20
[kaiser@launchpad ~]$
```

Condenses the output of nodecount from displaying the number of CPUs in use for each node, into a summary of the number of nodes that have a number of CPUs occupied.

For example, there are zero nodes with zero jobs running (completely free) and there are 35 nodes with only two CPUs in use (can support six job slots).

A similar command is called 'freenodes' (thanks Doug Greve). Instead of counting the nodes with CPUs that are busy, it counts the number of nodes that have free CPUs.

Misc Commands - usercount

|                       |                | kaiser@launchpad:~ | _ 0 | × |
|-----------------------|----------------|--------------------|-----|---|
| File Edit View Search | Terminal Help  |                    |     |   |
| [kaiser@launchpad     | ~]\$ usercount |                    |     |   |
|                       | Running        | Queued             |     | П |
| USER                  | Jobs / CPUS    | Jobs / CPUS        |     | П |
| adagley               | 2/5            | 0/                 |     | П |
| clarsen               | 51/51          | 548/548            |     | П |
| ganz                  | 10/10          | 0/                 |     | П |
| jonp                  | 1/8            | 0/                 |     | П |
| lzollei               | 8/8            | 0/                 |     |   |
| martab                | 1/8            | 0/                 |     |   |
| pwilkens              | 6/6            | 0/                 |     |   |
| ryu                   | 8/8            | 0/                 |     |   |
| seesaw                | 2/2            | 0/                 |     |   |
| shou                  | 83/83          | 0/                 |     |   |
| slbowen               | 13/16          | 64/64              |     |   |
| ville                 | 2/16           | 10/80              |     |   |
| vinke                 | 2/2            | 0/                 |     |   |
| wachinge              | 50/50          | 149/149            |     |   |
| xnat                  | 192/192        | 0/                 |     |   |
| [kaiser@launchpad     | ~]\$           |                    |     |   |

Displays the number of jobs and CPUs being used by each user. Also counts the idle (queued) ones as well.

Misc Commands - qselect

```
kaiser@launchpad:~ _ _ x

File Edit View Search Terminal Help

[kaiser@launchpad ~]$ qselect -u kaiser

3693140.launchpad.nmr.mgh.harvard.edu

3693141.launchpad.nmr.mgh.harvard.edu

[kaiser@launchpad ~]$
```

Displays all the JobIDs for a user. This command can accept many parameters to filter out certain job states, resources, queues etc.

```
File Edit View Search Terminal Help

[kaiser@launchpad ~]$ qselect -u kaiser | xargs qdel

[kaiser@launchpad ~]$ qstat -u kaiser

[kaiser@launchpad ~]$
```

It can be very useful if you need access to a set of JobIDs.

#### Summary

Troubleshooting steps:

If a job exits in error, check the standard output and standard error files in your pbs directory.

Search the launchpad page for help and guidelines: http://www.nmr.mgh.harvard.edu/martinos/userInfo/computer/launchpad.php

Try running the command locally on your own machine. If you receive the same errors, the problem is not with the cluster.

Send email to batch-users mailing list

Any Questions?

Adios